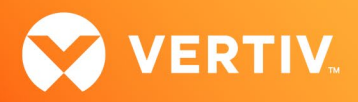

# Vertiv™ Avocent® ADX RM1048P Rack Manager

Release Notes

VERSION 1.12.6, JUNE 2022

## Release Notes Section Outline

- 1. Update Instructions
- 2. Appliance Firmware Version Information
- 3. Features and Enhancements
- 4. Device Support Information
- 5. Language Support Information
- 6. Client Browser Support Information
- 7. Viewer Support and Version Information
- 8. Server Processor (SP) Support Information
- 9. TCP Port Usage
- 10. Known Issues and Limitations

### 1. Update Instructions

The Vertiv™ Avocent® ADX RM1048P Rack Manager firmware may be updated through the web user interface (UI). To access the rack manager web UI, enter your assigned IP address into a web browser (this IP address is provided upon initial set up of the Vertiv™ Avocent® ADX RM1048P Rack Manager).

#### NOTE: For additional information on this process, see the Vertiv™ Avocent® ADX RM1048P Rack Manager Quick Installation Guide that is provided with the rack manager and also available at [Vertiv™ Avocent® ADX Rack Manager](https://www.vertiv.com/en-us/products-catalog/monitoring-control-and-management/digital-infrastructure-solutions/vertiv-avocent-adx-rack-manager/) under the *Documents & Download*s tab.

IMPORTANT NOTE: Prior to updating the firmware, ensure your hardware will have full integration software support with this release. For more information, contact your Vertiv Technical Support representative.

To update the Vertiv™ Avocent® ADX RM1048P Rack Manager firmware:

- 1. Visit the Vertiv™ Avocent® ADX RM1048P Rack Manager firmware download page located here: [Vertiv™ Avocent® ADX Rack Manager Software Download](https://www.vertiv.com/en-us/support/software-download/software/vertiv-avocent-adx-rm1048-software-download-page)
- 2. Download the latest firmware and save it to your local computer, FTP or HTTP server. NOTE: The latest firmware version is listed in the Appliance Firmware Version Information section of these release notes.
- 3. In a web browser, enter https://<appliance.IP> using the IP address for Vrf\_app0 that you configured from the Vertiv™ Avocent® ADX RM1048P Rack Manager console menu.
- 4. Enter your username and password at the login screen; the Targets List screen opens.

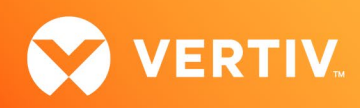

5. In the sidebar, select *Appliance-Overview* and click the *Update Firmware* button.

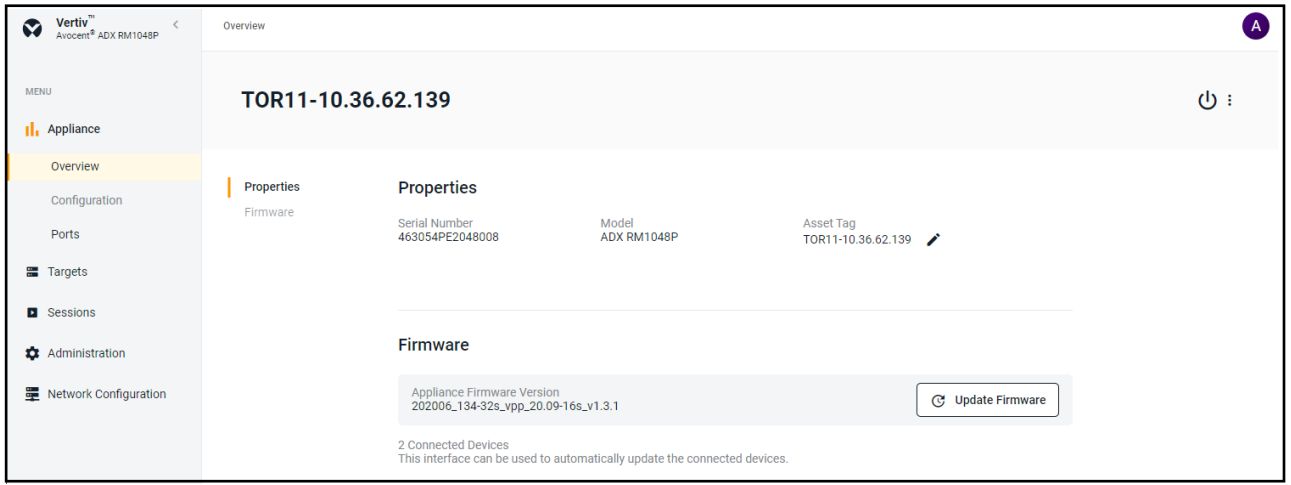

- 6. Select if you'd like to update the firmware for just the rack manager or if you'd like to update the firmware for just the connected targets.
- 7. Select the firmware file and click *Update*. NOTE: FTP and HTTP are the only supported protocols for updating the firmware. The TFTP protocol is not supported.

#### 2. Appliance Firmware Version Information

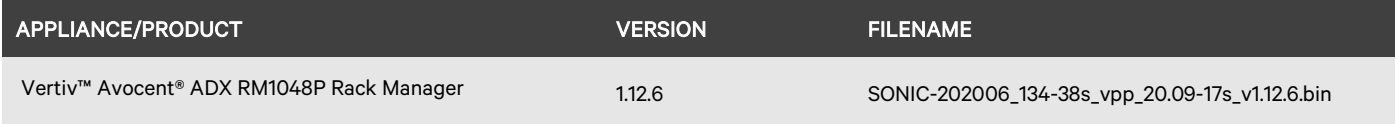

#### 3. Features and Enhancements

The following features and enhancements are available with this release of the Vertiv™ Avocent® ADX RM1048P Rack Manager:

- The following new features add additional functionality with service processors (SPs):
	- Added ability to launch KVM sessions to supported SPs connected to the Vertiv™ Avocent® ADX RM1048P Rack Manager. For a list of supported SPs, refer to the Server Processor Support Information section of these release notes.
	- Added support for discovering and managing OpenBMC v2.9 and v2.11 SPs.
- The following new features add additional functionality with the Vertiv™ Avocent® ADX IPUHD 4K IP KVM device:
	- Added ability to launch the HTML5 Serial Viewer to a Vertiv™ Avocent® ADX IPUHD 4K IP KVM device.
	- Added ability to manage the Vertiv™ Avocent® ADX IPUHD 4K IP KVM device from the web UI. This capability allows you to perform the following operations:
		- **Update device and serial communication properties.**
		- Control LED lights.
		- **Set time zone, date and time information.**
		- **Update NTP settings.**
- NAT enhancements with this release allow you to now map multiple ports for a target device IP address into a single external IP address.

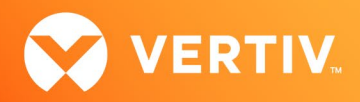

#### Resolved Issues

- General issues resolved:
	- Fixed issue occurring when FIPS was enabled on the Vertiv™ Avocent® ADX MP1000 Management Platform and the management platform appliance was rebooted; the FIPS status is now corrected to show an Active status when this occurs.
	- Fixed issue where changing DHCP network configuration for a Vertiv™ Avocent® ADX IPIQ IP KVM device displayed an *Unknown Error* message.
	- Fixed issue where sharing KVM sessions did not work for registered Vertiv™ Avocent® ADX IPUHD 4K IP KVM devices.
	- Fixed issue where you were previously unable to change settings for Vertiv™ Avocent® ADX IPIQ IP KVM devices discovered through a Vertiv™ Avocent® ADX RM1048P Rack Manager.
- NAT issues resolved:
	- Fixed issue where an existing NAT entry was not being deleted.
	- Fixed issue where you were previously unable to change the expiration time for an existing NAT entry.
	- Fixed issue where multiple NAT entries could not be added for the same target device using different ports.
	- Fixed issue occurring when added NAT rules disappeared after rebooting a Vertiv™ Avocent® ADX RM1048P Rack Manager.
- Serial issues resolved (serial appliances/ports/sessions):
	- Fixed issue occurring when the status of a target connected to a previously disabled serial port showed as Responding.
	- Fixed issue where attempting to join a serial session with a Vertiv™ Avocent® ADX IPUHD 4K IP KVM device caused a KVM session to be launched.
	- Fixed issue where changing the Viewer Inactivity Timeout setting affected serial sessions; changing this setting to a value now has no effect on launching a serial session.
	- Fixed issue where the serial viewer did not automatically close when the serial session was closed.
- Service processor (SP) issues resolved:
	- Fixed issue where the SP version did not display on the SP firmware update page.
	- Fixed issue where connection to the iDRAC9 SP failed after rebooting a Vertiv™ Avocent® ADX RM1048P Rack Manager.
	- Fixed issue where the transfer protocol for the iDRAC and XCC SPs displayed incorrectly.
	- Fixed issue where mounting virtual media on an iDRAC9 SP failed.
	- Fixed issue occurring when cancelling or retrying a request to discover SPs by IP range; it previously caused subsequent discovery attempts to fail.

#### 4. Device Support Information

The following devices may be managed by the Vertiv™ Avocent® ADX RM1048P Rack Manager:

- Vertiv™ Avocent® ADX IPUHD 4K IP KVM device
- Vertiv™ Avocent® ADX IPIQ IP KVM device
- Vertiv™ Avocent® Universal Management Gateway appliance UMIQ-v2 module converted to operate as a Vertiv™ Avocent® ADX IPIQ IP KVM device NOTE: For this functionality, contact your Vertiv Technical Support representative.

### 5. Language Support Information

The Vertiv™ Avocent® ADX RM1048P Rack Manager software currently supports English and Simplified Chinese.

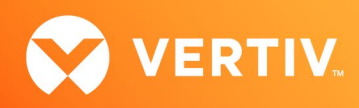

# 6. Client Browser Support Information

#### NOTE: Unless noted otherwise, both 32-bit and 64-bit browsers are supported.

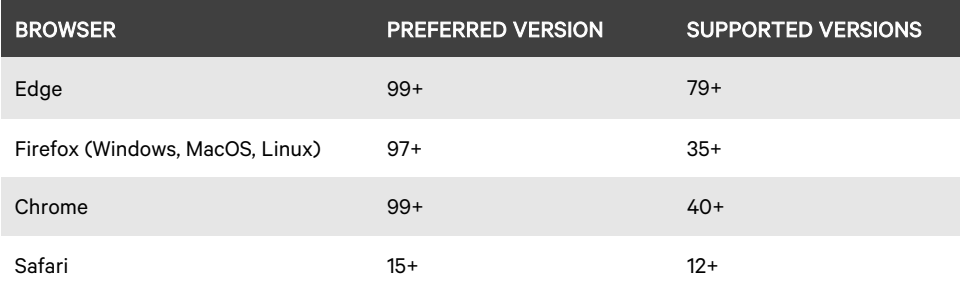

## 7. Viewer Support and Version Information

#### Supported Viewers

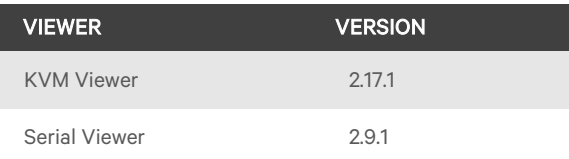

## 8. Server Processor (SP) Support Information

#### Tested SPs/Servers and Firmware

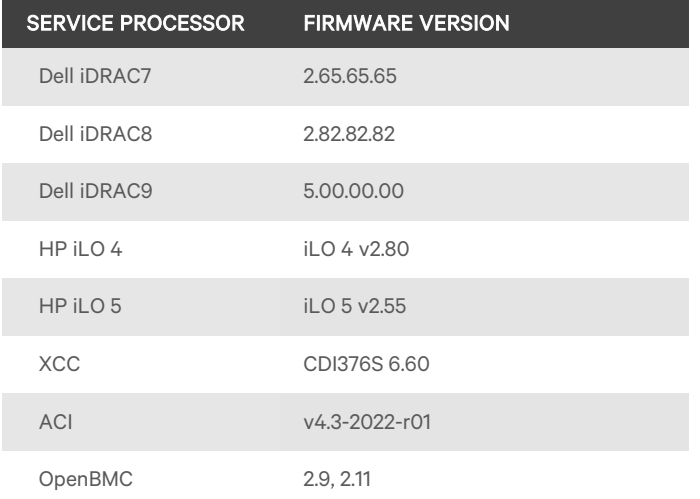

## Supported SPs/Servers for Launching KVM Sessions

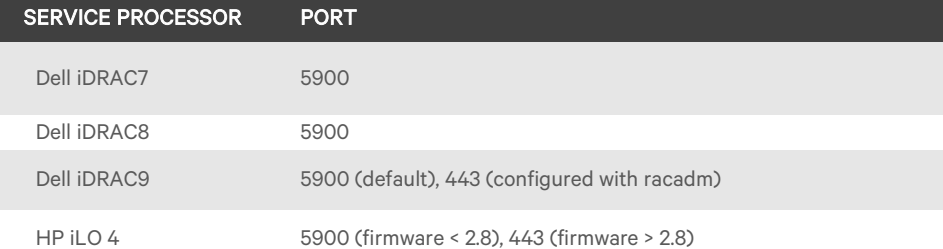

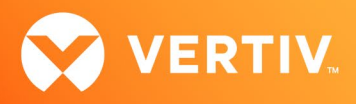

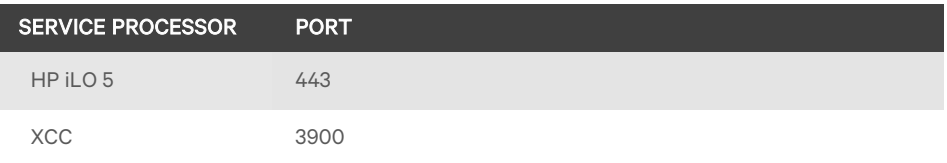

#### 9. TCP Port Usage

#### NOTE: TCP port usage is bidirectional unless otherwise noted

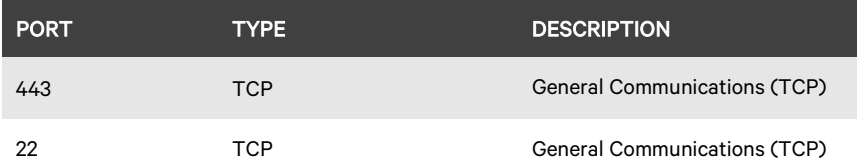

#### 10. Known Issues and Limitations

This release contains the following known issues and limitations:

- SP issues:
	- Accessing details for SPs that were discovered using invalid Credential Profile information results in an error message and no device details are shown. The workaround for this is to update the Credential Profile in the SP's Properties panel and perform a Resync operation, or you can rediscover one or more SPs with an IP Range Discovery operation using the correct Credential Profile(s).
	- OpenBMC SPs do not support virtual media, sensor, power or thermal data.
	- Virtual media resources are not supported in the XCC SP.
	- Mounting virtual media on iDRAC7/8 SPs behaves inconsistently.
	- CIFS and NFS are not operational for HP iLO4 and iLO5 SPs.
	- No access is given to archived events on an HP iLO5 SP.
	- Clicking the SP name link (hyperlink) on the Targets List view produces error messages.
	- The default system roles (User-Role, User-Administrator-Role and System-Maintainer-Role) do not include access to SPs.
- Session/Viewer issues:
	- VM sessions are not cleared after exiting the KVM Viewer.
	- A KVM session to a Vertiv™ Avocent® ADX IPUHD 4K IP KVM device that goes into sleep mode due to user inactivity does not respond to keyboard or mouse input.
	- Opening the KVM Viewer after rack manager re-enrollment may cause the KVM Viewer to produce a 500 server message while authorization is being initialized.
	- Session timeout modifications do not take effect until a logout occurs; no message is forthcoming.
	- Enabling Exclusive Mode for KVM sessions fails with an error message. For more information on resolving this issue, see the Vertiv™ Avocent® ADX Ecosystem Enabling Exclusive Mode for KVM Sessions Technical Note available here: *[Vertiv™ Avocent® ADX Tech Note - Enable Exclusive Mode](https://www.vertiv.com/4963e9/globalassets/products/monitoring-control-and-management/digital-infrastructure-solutions/vertiv-avocent-adx-ecosystem-enabling-exclusive-mode-for-kvm-sessions-technical-note.pdf)  [for KVM Session.](https://www.vertiv.com/4963e9/globalassets/products/monitoring-control-and-management/digital-infrastructure-solutions/vertiv-avocent-adx-ecosystem-enabling-exclusive-mode-for-kvm-sessions-technical-note.pdf)*
- Web UI issues:
	- With the option to add another resource group to a resource group, there are only options to add existing resource groups.
	- Unable to change a full name in the User Preferences view.
- General issues:
	- Changing network settings from DHCP to Static on the Properties panel requires you to wait at least one minute, then refresh the page to view updated changes.
	- The Kingston USB device is not supported and not displayed in the Boot Manager.

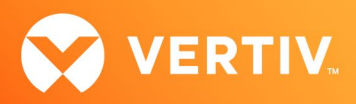

- Power Control is non-functional for unlicensed VMWare targets.
- The Virtual Machine Viewer Caps Lock (and other keys) are not highlighting when using Linux; this is not supported in VMWare.
- The changed time (from the CLI) is not maintained through a reset. BIOS overrides time and must be set via BIOS.
- Managed Vertiv™ Avocent® ADX RM1048P Rack Manager and Vertiv™ Avocent® ADX IPUHD 4K IP KVM device firmware updates via the new managed device drill-down page fail with an error message.
- Deleting an unmanaged Vertiv™ Avocent® ADX RM1048P Rack Manager in the Vertiv™ Avocent® ADX MP1000 Management Platform does not trigger the rack manager to go into Standalone mode; it must be done manually.

© 2022 Vertiv Group Corp. All rights reserved. Vertiv™ and the Vertiv logo are trademarks or registered trademarks of Vertiv Group Corp. All other names and logos referred to are trade names, trademarks or registered trademarks of their respective owners. While every precaution has been taken to ensure accuracy and completeness here, Vertiv Group Corp. assumes no responsibility, and disclaims all liability, for damages resulting from use of this information or for any errors or omissions. Specifications, rebates and other promotional offers are subject to change at Vertiv's sole discretion upon notice.